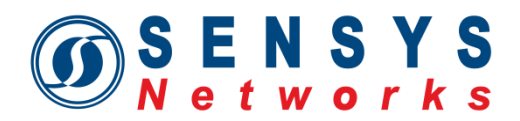

### **Release Notes**

#### **Scope**

*Recommended for all customers*

**What's in this Release?**

### *Bugs Fixed:*

The following issues have been resolved in TrafficDOT 2.0.1:

- 1. The *Start Scan* button is disabled until the *Device ID* is set. When scanning for devices, the *Start Scan* button is disabled until you enter a *Device ID*. Unlike the previous versions of TrafficDOT, you must add at least one device to the list. [2811]
- 2. No *Downloading* message when downloading firmware over a modem. When downloading firmware over a modem, there is no message verifying the download process on the sensor or repeater configuration panels. [2833]
- 3. Changing a repeater's RF channel changes its color code. If you change a repeater's channel, and its color code is not set, TrafficDOT 2 will automatically set its color code to FF. [2849]
- 4. *Restore* fails when APCC runs out of disk space. If you are using an APCC, the *Restore* function fails when the APCC runs out of disk space, and the following message displays: *Unable to restore due to write error: No space left on device*. [2869]
- 5. The *Broadcasting Firmware* progress bar is inconsistent when F/W is broadcasting over a Verizon modem. When F/W is broadcasting over a Verizon modem, the progress bar flickers on and off. [2889]
- 6. Certain reserved ports should not be used in application settings. Reserved ports, such as 10000 and 9000 should not be allowed when setting port values for various applications (e.g. eventproxy). [2902]
- 7. Incomplete information provided on Address170 alert. When all the card addresses for a sensor are assigned, and you drag a sensor to a card to assign a channel, an alert dialog is displayed asking which channel to overwrite with no labels on its radio options. [2915]
- 8. Incorrect card channel is assigned to Card Address 4. When assigning a channel to a sensor, Card Address 4 is off by 1. [2916]
- 9. Changes to Address170 fields on a disabled sensor are not saved to the access point. If you make any changes to the Address 170 fields on a disabled sensor, the changes are not saved to the access point. [2964]
- 10. F/W broadcast progress bar is stagnant. When F/W is broadcasting, the progress bar is stagnant in the TrafficDOT status bar. [2988]

This information is furnished for informational use only, is subject to change without notice, and should not be construed as a commitment by Sensys Networks, Inc. Sensys Networks, Inc. assumes no responsibility or liability for any errors or inaccuracies that may appear in this document or any software that may be provided in association with this document. Except as permitted by such license, no part of this document may be reproduced, stored in a retrieval system, or transmitted in any form or by any means without the express written consent of Sensys Networks, Inc.

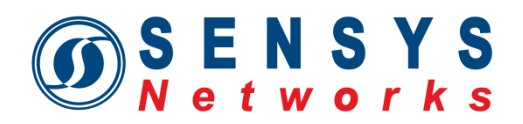

### *Known Issues:*

- 1. Cannot turn off *Discover* mode when using a VDS version lower than 1.8.2. If you are running APDIAG using a version of VDS earlier than 1.8.2, *Discover* mode will continue to turn on when you attempt to turn it off. The workaround for this issue is to upgrade to VDS 1.8.2. [1650]
- 2. Setting a sensor's advanced mode options requires multiple steps. Changing multiple advanced mode options from the *Sensor Configuration Window* is done in separate steps. For example, when you change the linear filter characteristics and the color code at one time, the linear filter changes, then a delay occurs, and then the color code changes. This results in the configuration window reverting to the previous color code after the linear filter changes, and then the new color code after the sensor's color code changes. [1654]
- 3. Need to ensure that during the controller card firmware upgrade process the rows in the Card Table are actually being updated. The controller card may finish updating its firmware before the system updates the Card Table and removes the corresponding row. If this happens, it will appear as though the controller card never became inactive; however, it will display any new values if they have changed. [1957]
- 4. Installer aborts if a TrafficDOT 2 directory exists. If you use a preexisting installation location directory to export files (e.g., a backup), the uninstall/install process that occurs during an upgrade will not be able to delete that entire directory's content because it will include files it does not recognize. This results in the installer exiting. [1974]
- 5. Lane validation dialog message is slightly confusing. In the scenario where a Sensor Location Id of one the sensors on map lane is changed from LN1 to LN3, the dialog reads *"Lane L3 must have vertical positions [0] or [0,1] or [0,1,2] in vertical layout*", when there is no Lane L3 on the map. The reason this occurs is because the lanes being flagged for validation correspond to lanes in the Dot Table, whose sensors may not have been dragged onto the map (i.e. had lanes created on the map for the sensors to be dragged onto), or pending the write in the Sensor Location Id. [2134]
- 6. *Apply* does not update system table consistently when *Expect Acks* is turned off. Be careful turning off Expect Acks, as it may cause the system to become unusable due to too much data coming from the devices. The workaround for this issue is to remotely log in to access point (using a telnet session to an AP or an SSH session to an APCC) and reboot the system from the Linux command line. [2166]
- 7. The table view in TrafficDOT 2 is not identical to the view in the prior version of TrafficDOT. In the previous version of TrafficDOT there was an *Enabled* column. In TrafficDOT 2 the *Enabled* function can be found in the *Sensor Configuration Window.* In the previous version of TrafficDOT for VDS versions 1.6.15 and 1.8.0.4, the horizontal position is shown as a column in the Dot Table, but contains no data; in TrafficDOT 2, the column is not shown. For VDS versions 1.6.15 and 1.8.0.4, TrafficDOT 2 does not show *CC Delay* or the *Address 170* columns if the *View: Dot Table* radio button is selected. [2208]

This information is furnished for informational use only, is subject to change without notice, and should not be construed as a commitment by Sensys Networks, Inc. Sensys Networks, Inc. assumes no responsibility or liability for any errors or inaccuracies that may appear in this document or any software that may be provided in association with this document. Except as permitted by such license, no part of this document may be reproduced, stored in a retrieval system, or transmitted in any form or by any means without the express written consent of Sensys Networks, Inc.

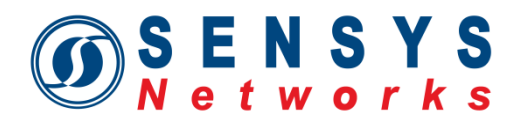

- 8. The *Restore* function does not include TrafficDOT 2 map information. The access point *Restore* function does not restore map metadata files. If you need to restore the files, perform one of the following:
	- If the access point crashed, but your local files are still valid, reopen TrafficDOT 2 (if needed) and click *Save Startup Configuration to AP* after the restore operation is complete.
	- If you do not have local files, untar the backup file, copy the .xml, .jpg and .md5 files in /etc/apeg to <userhome>/.trafficdot2/<hostname:port>/; open TrafficDOT 2, and then click *Save Startup Configuration to AP* after the restore operation is complete.

This issue only affects the access point; not the APCC. [2219]

- 9. A sensor or repeater in download mode during a firmware upgrade does not show a change in mode. When a sensor/repeater is in download mode during a firmware upgrade, the indication is located on the *Cmds* tab of the *Sensor/Repeater Configuration Window* under the *Download Firmware* button. The message reads *"Downloading xx"*, where *xx* is the number of packets being downloaded. [2337]
- 10. Connection window does not populate over a VPN connection. If you connect to an access point using a VPN connection, the listing of other access points on the network will not display in the connection window. [2359]
- 11. The SPP-0 radio icon only turns red if it is unplugged prior to unplugging SPP-1. If you unplug both SPP radios, the system may only display one of the radios as inactive, even though both are inactive. [2520]
- 12. Cannot change controller card parameters when Master 170 is not running. If Master 170 is off, the *Config* and *Commands* tab headings on the *Controller Card Configuration Window* will be inactive. [2599]
- 13. Restricted intersection abbreviation name to seven characters. The number of allowable characters in the *Intersection Abbreviation* field on the *Map Info* panel has changed from eight characters to seven since the beta release of TrafficDOT 2. This may cause migration problems for beta users who chose an intersection abbreviation name consisting of eight characters. [2609]
- 14. Exiting in the middle of a save results in the loss of data. If you exit TrafficDOT 2 in the middle of the save process, you will lose the Dot Table data that was not saved. The map XML data, however, will be saved. [2798]
- 15. Modem performance difference between Windows XP and Windows 7. TrafficDOT 2 performance is much faster when running a modem over Windows 7 than it is running a modem over Windows XP. [2806]
- 16. Column re-positioning will not work on various columns in the table view. When working in the table view of TrafficDOT 2, some of the columns are movable, while others are not. [2807]

This information is furnished for informational use only, is subject to change without notice, and should not be construed as a commitment by Sensys Networks, Inc. Sensys Networks, Inc. assumes no responsibility or liability for any errors or inaccuracies that may appear in this document or any software that may be provided in association with this document. Except as permitted by such license, no part of this document may be reproduced, stored in a retrieval system, or transmitted in any form or by any means without the express written consent of Sensys Networks, Inc.

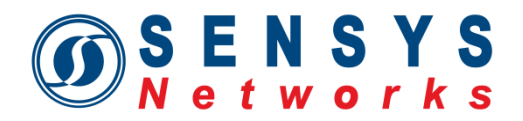

- 17. No user confirmation available for the *Identify Card*. When you click on the *Identify Card*, there is no user confirmation that the command has been sent to the controller card. [2857]
- 18. Generic sensors cannot be placed on a map if they are not on *Position* tab. You cannot place generic sensors on the map if you have already selected a tab on the *Sensor Configuration Panel*. If a different tab is selected at the time the sensor is dragged onto the map, a lock condition occurs and causes the loss of any unsaved data. [2935]

This information is furnished for informational use only, is subject to change without notice, and should not be construed as a commitment by Sensys Networks, Inc. Sensys Networks, Inc. assumes no responsibility or liability for any errors or inaccuracies that may appear in this document or any software that may be provided in association with this document. Except as permitted by such license, no part of this document may be reproduced, stored in a retrieval system, or transmitted in any form or by any means without the express written consent of Sensys Networks, Inc.